**AutoCAD Crack Free [April-2022]**

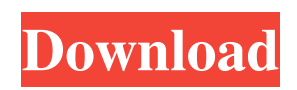

**AutoCAD Crack (April-2022)**

People often use AutoCAD and its dedicated drawing commands as a single end-to-end development environment. However, in reality, the entire development process with AutoCAD involves lots of tasks. The process of creating, optimizing, and debugging a 2D

drawing is composed of many tasks including: Create a project, which includes the rough plan for the drawing and a project file Sketch the draft, draw the base and detail drawings in the correct sequence, and fill out the plan Optimize the drawing by converting the sketch into a drafter's block that can be easily referenced in the future Add layers to the drawing Use the AutoCAD Drafting Components to draft the drawing, place

objects, and use grips to control the tools Modify and edit the drawing to improve its quality and add visual effects Design a graphics package (GMP) Create a new drawing using the project file and the graphics package Use the drawing commands to place, position, and symbolize objects Commit the drawing to a file Debug the drawing, find problems, and improve the quality In this article, we will review the steps to develop an

AutoCAD drawing file. You can find step-by-step instructions on the Autodesk website. Create a project The first step is to create a project and a project file. In order to do this, choose File | New. In the new project window, browse to the folder that contains the AutoCAD project file, and then click the OK button. In the New Project dialog, name the project and give it a description. Select the folder that contains the AutoCAD project file Select the

Language that you want to use. Choose a name for the project file You can use the Drop and Snap buttons to move the default file in a position that you find easier to work with. Specify the correct data type Now we need to specify the data type for the drawings created in the new project. In this example, we will use DWG (Design Web Graphics) as the data type. Select Design Web Graphics (DWG) in the left list. Select All Files

## (DAT) and any existing DWG files in the project list. Now we are ready to create a new AutoCAD project. Click the Create

**AutoCAD Patch With Serial Key [Win/Mac]**

Applications for engineering, manufacturing, reverse engineering, architecture, etc. AutoCAD Free Download is used in various industries for 2D drafting, generating 3D models, importing and exporting DXF,

CAD/CAM data to 3D CAD, model visualization, highresolution photo retouching, 3D model animation and engineering. Other applications include AutoCAD 2022 Crack viewer, contact manager and spreadsheet. Rendering: Screen rendering, ray tracing, BSP, polygons AutoCAD is not a 3D CAD program but it has the ability to render 3D objects. However, in AutoCAD 2011, a new rendering engine, dubbed Revit, is available to

replace the older LASER renderer. This new renderer uses a ray-tracing algorithm (rasterizing only that is visible in viewport) rather than the older scanning line renderer and is often used for architectural design applications. 2D vector graphics The 2D version of AutoCAD has a large selection of drawing tools and editing options for creating, modifying and organizing the 2D objects in your design. The drawing tools that are

available to create 2D drawings include the line, arc, polyline, circle, ellipse, rectangle, polygon, text, polyline arrow, ray, text box and polytext box. Drawing options include object properties, object managers, database management and architectural workspace. The 2D editor is also known as the drawing canvas. One of its features is the ability to lock the objects in place. Modifying 2D objects AutoCAD 2D can be used to modify many

of the objects that have been created. For example, the objects can be rotated, moved, enlarged or contracted. The objects can also be changed to line, arc or free form. A line can be specified to be broken up into several segments. Layers Layers in AutoCAD are not attached to the objects they are created for, they remain a separate entities. Objects created in a particular layer cannot be moved to another layer unless the layer is moved

with the object. It is also possible to modify objects in a particular layer. The layer is typically used

for separating objects into different categories. Layers are attached to groups of objects. A special type of layer is a dimension. The objects that are created in a dimension layer can only be modified in the dimensioning. A dimension layer is typically used for creating perpendicular, parallel and grid. User interface a1d647c40b

To install Autocad 2016, download Autocad and install it by double-clicking on Autocad.exe. Install Autocad 2018 and activate it. To install Autocad 2018, download Autocad 2018 and install it by double-clicking on Autocad.exe. Install Autocad 2019 and activate it. To install Autocad 2019, download Autocad 2019 and install it by double-clicking on

Autocad.exe. Install Autocad 2020 and activate it. To install Autocad 2020, download Autocad 2020 and install it by double-clicking on Autocad.exe. Q: Python, load file with extra details I'm trying to write a script that loads some data from a file into memory. For reasons that I won't go into, the data I need is in two separate files: data1.txt: |1,foo,bar| |2,foo,baz| data2.txt: |3,foo,bar| |4,foo,baz| This data is separate, with each file only

having a single line of data. My script has the following lines:  $f1 =$ open("data1.txt")  $f2 =$ open("data2.txt") The python documentation defines a similar function readlines, which returns a list of the lines in a file.

However, I'm confused as to how I can load the contents of the file into memory at once. A:  $f1 =$ open("data1.txt") lines = f1.readlines()  $f2 =$  $open("data2.txt")$  lines $2 =$ f2.readlines() If you need them in

a list, do this. If you just need the first line, use this. The advantage of the readlines function is that it automatically splits on,, which you wouldn't need to do yourself. For reference, you can also do this:  $f1 = open("data1.txt")$  with f1 as f: lines = f.readlines()  $f2 =$ open("data2.txt") with f2 as f: lines2 = f.readlines() "Who is an insider?" Saturday, April 26, 2008

**What's New in the AutoCAD?**

An all-new, user-friendly interface for modifying and incorporating your feedback. It's quicker to go from paper to CAD with AutoCAD 2023. More feedback options, more efficiently: You now have four more ways to incorporate feedback: Web Browser Extension or mobile device: A web browser extension or a mobile device app lets you type on your phone, send or store drawings, including feedback,

directly from your phone to AutoCAD. (video: 1:37 min.) Now you can send a drawing to mobile device and automatically save a copy in your AutoCAD, just as you can from a mobile device to a desktop computer. You can even save the feedback to your desktop. Direct printouts to paper: Now you can send a design directly to paper. (video: 1:27 min.) Put a drawing on paper right from your CAD. Your feedback is already in the

drawing, so you can modify it right away or send it directly to the printer. Automatically improve your designs: You can now automatically improve your designs by adding simple geometry or by sending your drawings to the Autodesk® Vault online system to pull in and incorporate Autodesk Design Review files. (video: 1:33 min.) With the new "From Vault" feature, you can automatically improve your designs by adding

simple geometry to your drawing or by pulling in and incorporating Autodesk Design Review files. The new "Design Review" feature allows you to upload any CAD file directly to Autodesk Vault, which automatically incorporates any Autodesk Design Review file into your drawing. The new "From Vault" feature:

Automatically improves your designs by adding simple geometry Lets you add the geometry that AutoCAD

automatically identifies and automatically improves. You can select a precise number of vertex points or line segments you want to incorporate into your drawing. Let's say you want to add geometry for a corner rounder. You simply select the object you want to round, then pick the "From Vault" button, choose the "Import by Object" method, and select a number of vertex points or line segments for your new geometry. Now, when you save

your drawing, the geometry is automatically incorporated, and the "Auto-Improve" feature uses this geometry to automatically improve the drawing by adding a rounded corner. (video:

Unified Play or Local Multiplayer Play (x2) 2.0 GHz dual core or faster processor 2 GB RAM 1 GB graphics card Windows 8.1, Windows 8, Windows 7 1024 x 768 display DirectX 11 graphics card USB port Additional Notes: The "Combined Score" stat in the Main Menu is only calculated using Points from all five games, if you wish to play offline, then you will need to manually enter

## your scores into the games and then upload them to the Xbox Live servers

Related links: